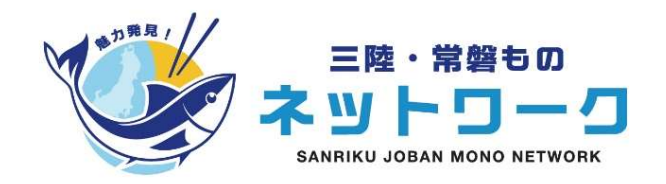

# 「魅力発見!三陸・常磐ものネットワーク」 ーサービスご利用方法ー

## 魅力発見!三陸・常磐ものネットワーク 事務局

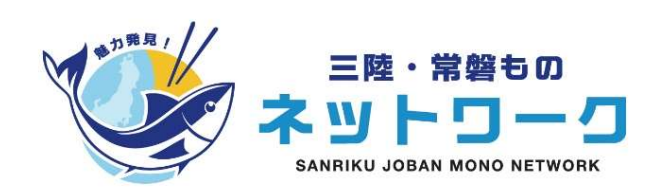

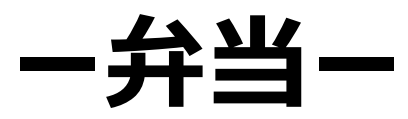

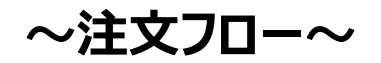

# > 注文フロー〜<br>①注文するお弁当の決定 | 登録企業様専用のお弁当注文ページより、注文するお弁当を選ぶ<br>| ▼登録企業様専用のお弁当注文ページ

▼登録企業様専用のお弁当注文ページ

https://sjm-network.viewer.kintoneapp.com/public/obento-itiran-order/

※上記URLよりクリックしてご覧ください。 ページに掲載されている各お弁当の写真をクリックすると詳しい注文方法が表示されます 、<br>①注文するお弁当の決定 | 登録企業様専用のお弁当注文ページより、注文するお弁当を選ぶ<br>- Nttps://sjm-network.viewer.kintoneapp.com/public/obento-itiran-order/<br>- Mttps://sjm-network.viewer.kintoneapp.com/public/obento-itiran-order/<br>- ※上記URLよりクリックして覧ください。<br>- ペー

※各お弁当事業者によって、注文する際の条件(配達エリア、最低注文金額、注文受付締め切りなど)が異なるため、必ず確認してください

注文するお弁当が決まりましたら、注文のお手続きをお願いします。 お弁当事業者によって、注文方法は異なりますので、ご確認ください(WEBフォーム・電話など)

3お弁当を受け取る |配達日当日、注文したお弁当を受け取る

配達日当日、指定の日時・場所に、配達事業者がお届けに行きますので、お受け取りください。

### ~専用ページ上での注文方法①~

### ▼登録企業様専用のお弁当注文ページ

### https://sjm-network.viewer.kintoneapp.com/public/obento-itiran-order/

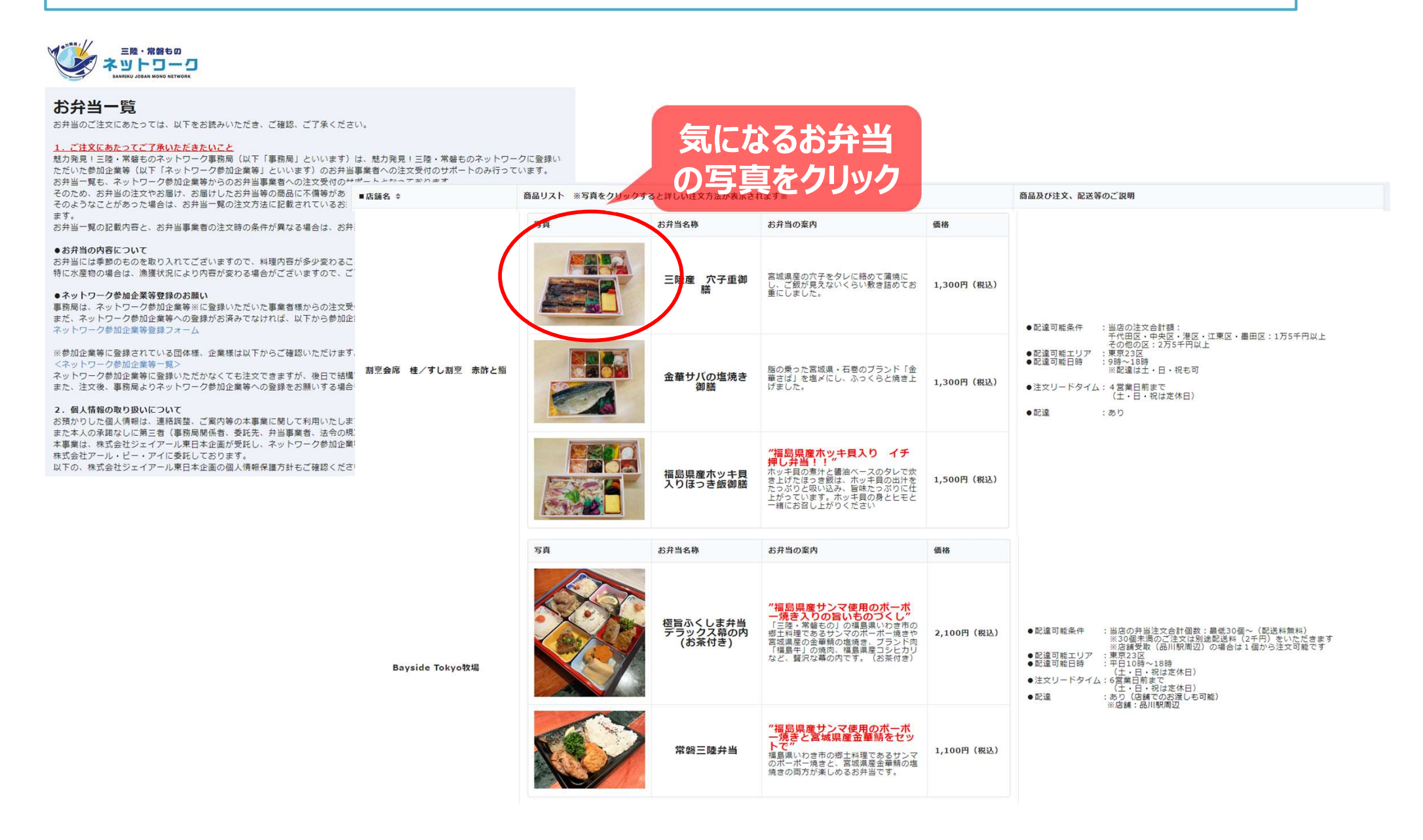

### ~専用ページ上での注文方法②~

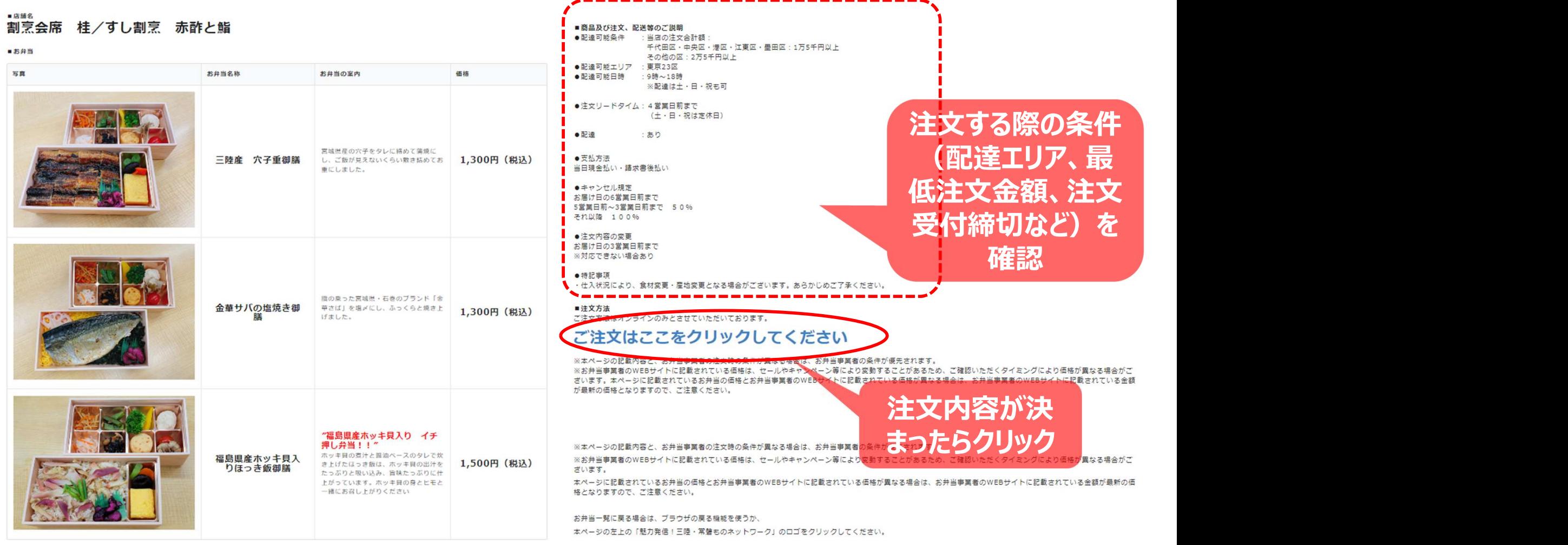

※注文方法はお弁当事業者によって異なります (WEBフォーム・電話など)

~専用ページ上での注文方法③~

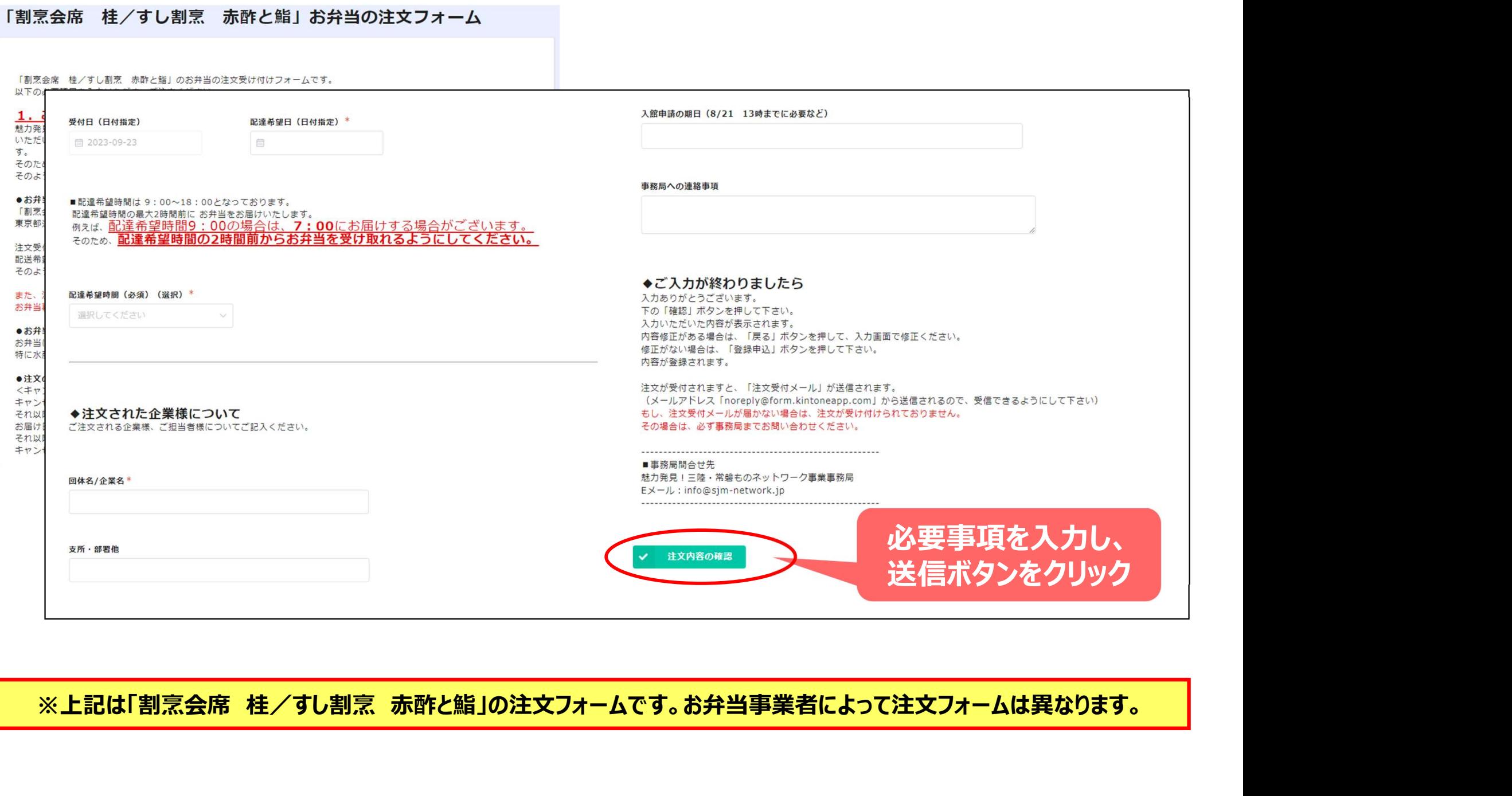